# **MassHealth** Billing Guide for the CMS-1500

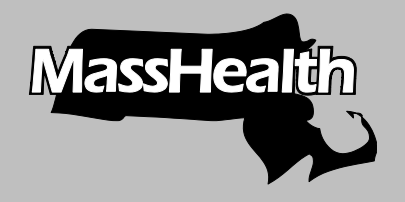

BG-CMS-1500 (Rev.06/16)

Executive Office of Health and Human Services MassHealth June 2016

#### *Table of Contents*

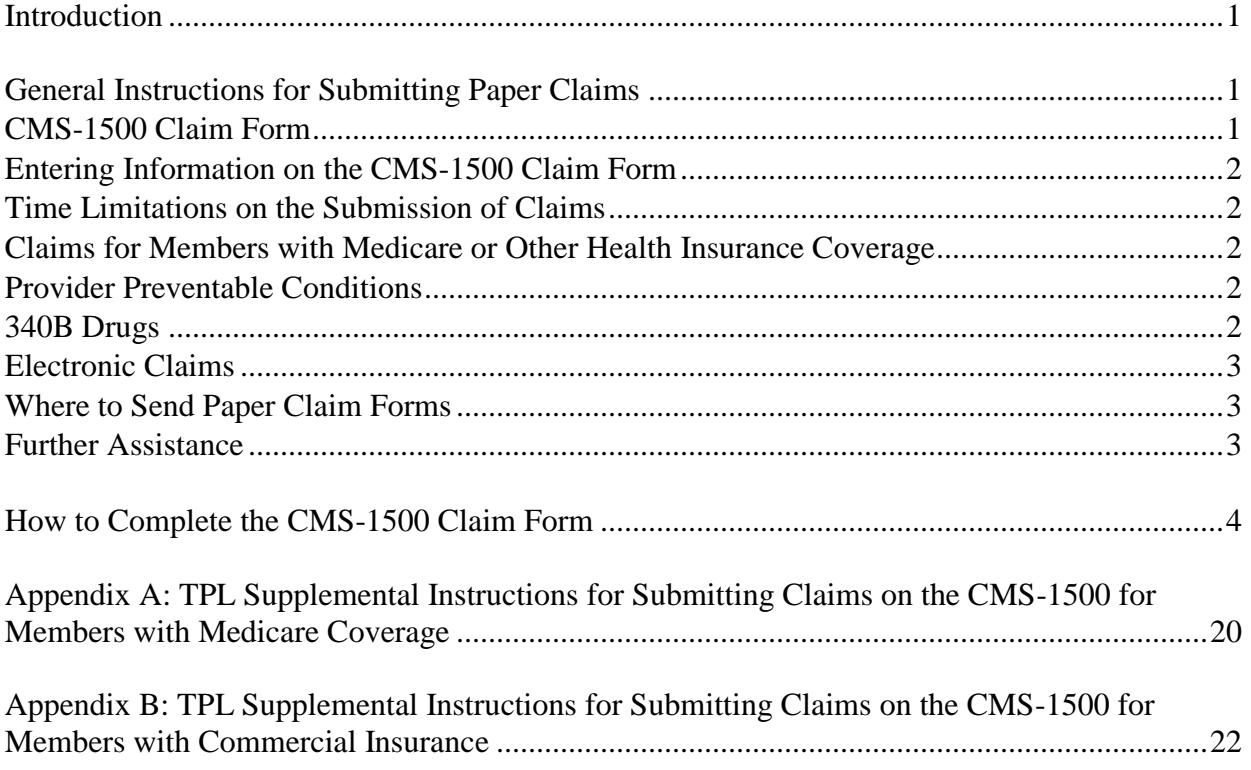

#### <span id="page-2-0"></span>*Introduction*

This guide provides detailed instructions for completing the CMS-1500 claim form used in MassHealth billing. Additional instructions on other billing matters, including member eligibility, prior authorization (PA), claim status and payment, claim correction, and billing for members with other health insurance, are located in Subchapter 5 of your MassHealth provider manual. You also can refer to [Appendix A](http://www.mass.gov/eohhs/docs/masshealth/providermanual/appx-a-all.pdf) of your MassHealth provider manual. Appendix A is available on the MassHealth website at [www.mass.gov/masshealthpubs.](http://www.mass.gov/masshealthpubs) Click on Provider Library, and then on MassHealth Provider Manual Appendices.

For information about the resulting remittance advice, see the MassHealth [Guide to the Remittance](http://www.mass.gov/eohhs/docs/masshealth/provlibrary/newmmis-remittanceadvice.pdf)  [Advice for Paper Claims and Electronic Equivalents.](http://www.mass.gov/eohhs/docs/masshealth/provlibrary/newmmis-remittanceadvice.pdf)

Please note: Effective January 1, 2012, MassHealth adopted an all-electronic claims-submission policy for greater efficiency. You must now submit all claims electronically, unless you have received an approved electronic claim-submission waiver. You may submit ninety-day waiver requests and final deadline appeals either electronically via the Provider Online Service Center (POSC) or on paper.

Please see [All Provider Bulletin 217](http://www.mass.gov/eohhs/docs/masshealth/bull-2011/all-217.pdf) (September 2011) and [All Provider Bulletin 223](http://www.mass.gov/eohhs/docs/masshealth/bull-2012/all-223.pdf) (February 2012) for more information about MassHealth's paper-claims waiver policy. For information on how to submit 90-day waiver requests and final deadline appeals electronically, please also see [All Provider](http://www.mass.gov/eohhs/docs/masshealth/bull-2011/all-220.pdf)  [Bulletin 220](http://www.mass.gov/eohhs/docs/masshealth/bull-2011/all-220.pdf) and [All Provider Bulletin 221](http://www.mass.gov/eohhs/docs/masshealth/bull-2011/all-221.pdf) (both December 2011) and [All Provider Bulletin 226](http://www.mass.gov/eohhs/docs/masshealth/bull-2012/all-226.pdf) (June 2012).

#### <span id="page-2-2"></span><span id="page-2-1"></span>*General Instructions for Submitting Paper Claims*

#### **CMS-1500 Claim Form**

The following providers must use the CMS-1500 form when submitting paper claims to MassHealth.

- Abortion clinics
- Acute inpatient hospitals (for professional services provided by hospital-based physicians only)
- Acute, chronic, and psychiatric outpatient hospitals (for professional services provided by hospital-based physicians only)
- Adult day health providers
- Adult foster care providers
- Audiologists
- Chiropractors
- Community health centers (professional services only)
- Day habilitation providers
- Durable medical equipment providers
- Early intervention providers
- Family planning agencies
- Freestanding ambulatory surgery centers
- Group adult foster care providers
- Hearing instrument specialists
- Home-care corporations (elderly waiver)
- Hospital-licensed health centers (for professional services provided by hospital-based physicians only)
- Independent clinical laboratories
- Independent diagnostic testing facilities
- Independent living centers
- Independent nurses
- Independent nurse midwives
- Independent nurse practitioners
- Indian health centers
- Mental health centers
- Municipally based health service providers
- **Ocularists**
- **Opticians**
- Optometrists
- Optometry schools
- Orthotics providers
- Oxygen and respiratory therapy equipment providers
- Personal care agencies
- Personal care attendant (PCA) fiscal intermediaries

#### *General Instructions for Submitting Paper Claims (cont.)*

- Physicians
- Podiatrists
- Prosthetics providers
- Psychiatric day treatment providers
- Psychologists
- Qualified-Medicare-beneficiaries-only providers (QMB-only) submitting crossover claims
- Rehabilitation centers
- Renal dialysis centers
- Speech and hearing centers
- Sterilization clinics
- Substance-use disorder treatment programs
- Targeted case-management programs
- Therapists
- Transportation providers

#### <span id="page-3-0"></span>**Entering Information on the CMS-1500 Claim Form**

- Complete a separate claim form for each member to whom you provided services.
- Type or print all applicable information (as stated in the instructions) on the claim form, using black ink only. Be sure all entries are complete, accurate, and legible.
- For each claim line, enter all required information as applicable, repeating if necessary. Do not use ditto marks or words such as "same as above."
- Attach any necessary reports or required forms to the claim form.
- When a required entry is a date, enter the date in MMDDYY or MMDDYYYY format.

Example: For a member born on February 28, 1960, the entry would be 02281960.

#### <span id="page-3-1"></span>**Time Limitations on the Submission of Claims**

MassHealth must receive claims within 90 days from the date of service or the date of the explanation of benefits from another insurer. For additional information about the deadlines for submitting claims, please see MassHealth billing regulations (beginning at 130 CMR 450.309).

#### <span id="page-3-2"></span>**Claims for Members with Medicare or Other Health-Insurance Coverage**

You can find special instructions for submitting claims for services furnished to members with Medicare or health-insurance coverage in Subchapter 5 of your MassHealth provider manual.

#### <span id="page-3-3"></span>**Provider Preventable Conditions**

See Appendix V of your provider manual for more information on how to bill for Provider Preventable Conditions (PPCs).

#### <span id="page-3-4"></span>**340B Drugs**

The enactment of the Veterans Health Care Act of 1992 resulted in the 340B Drug Pricing Program, known as Section 340B of the Public Health Service Act. Through this program, providers who qualify as 340B-covered entities are able to acquire drugs at significantly discounted rates. Because of the discounted acquisition cost, these drugs are not eligible for the Medicaid Drug Rebate Program. Accordingly, state Medicaid programs must be able to distinguish between claims for 340B drugs and claims that are not for 340B drugs.

For providers to identify when they are submitting claims for physician-administered 340B drugs in an office or clinic setting, the National Medicaid Electronic Data Interchange HIPAA workgroup has recommended the use of the UD modifier. This will allow Medicaid programs to identify claims for 340B drugs and exclude them from the Medicaid drug rebate collection process.

## Billing Guide for the CMS-1500

#### *General Instructions for Submitting Paper Claims (cont.)*

MassHealth is implementing the recommended approach. Providers subject to this billing guide who participate in the 340B program must bill using the UD modifier on the CMS-1500, along with the applicable HCPCS code, when submitting claims for physician-administered 340B drugs in an office or clinic setting. Please note that NDC codes are also required on these claims. See Field 24 for instructions.

#### <span id="page-4-0"></span>**Electronic Claims**

To submit electronic claims, refer to Subchapter 5, Part 3, of your MassHealth provider manual or contact the MassHealth Customer Service Center. Refer t[o Appendix A](http://www.mass.gov/eohhs/docs/masshealth/providermanual/appx-a-all.pdf) of your manual for contact information.

**Please Note:** Be sure to review this CMS-1500 billing guide, the appropriate companion guides, and our billing-tips flyers to determine the appropriate requirements for submitting electronic files to MassHealth. You can find these documents on the MassHealth website at [mass.gov/masshealth.](http://www.mass.gov/masshealth)

#### <span id="page-4-1"></span>**Where to Send Paper Claim Forms**

[Appendix A](http://www.mass.gov/eohhs/docs/masshealth/providermanual/appx-a-all.pdf) of your MassHealth provider manual describes where to submit paper claims. Keep a copy of the submitted claim for your records. Please note that MassHealth does not accept mail with postage due.

#### <span id="page-4-2"></span>**Further Assistance**

If, after reviewing the following instructions for completing the CMS-1500 claim form, you need additional assistance, you can contact the MassHealth Customer Service Center. Refer to [Appendix A](http://www.mass.gov/eohhs/docs/masshealth/providermanual/appx-a-all.pdf) of your MassHealth provider manual for all MassHealth contact information.

## Billing Guide for the CMS-1500

#### <span id="page-5-0"></span>*How to Complete the CMS-1500 Claim Form*

A sample CMS-1500 claim form is shown below. Following the sample are instructions for completing each field on the CMS-1500 claim form. You also may refer to the National Uniform Claim Committee (NUCC) instruction manual available at [www.nucc.org.](file://///ehs-fp-bos-009/MCrystal$/ICD-10%20and%20Jon%20Romano/Billing%20Guides/BG-CMS-1500/Master/www.nucc.org) Many types of providers use the CMS-1500 claim form to bill MassHealth for services. In some cases, special instructions have been provided for specific services or situations. Complete each field as instructed in general and follow specific instructions for your provider type or situation, as applicable.

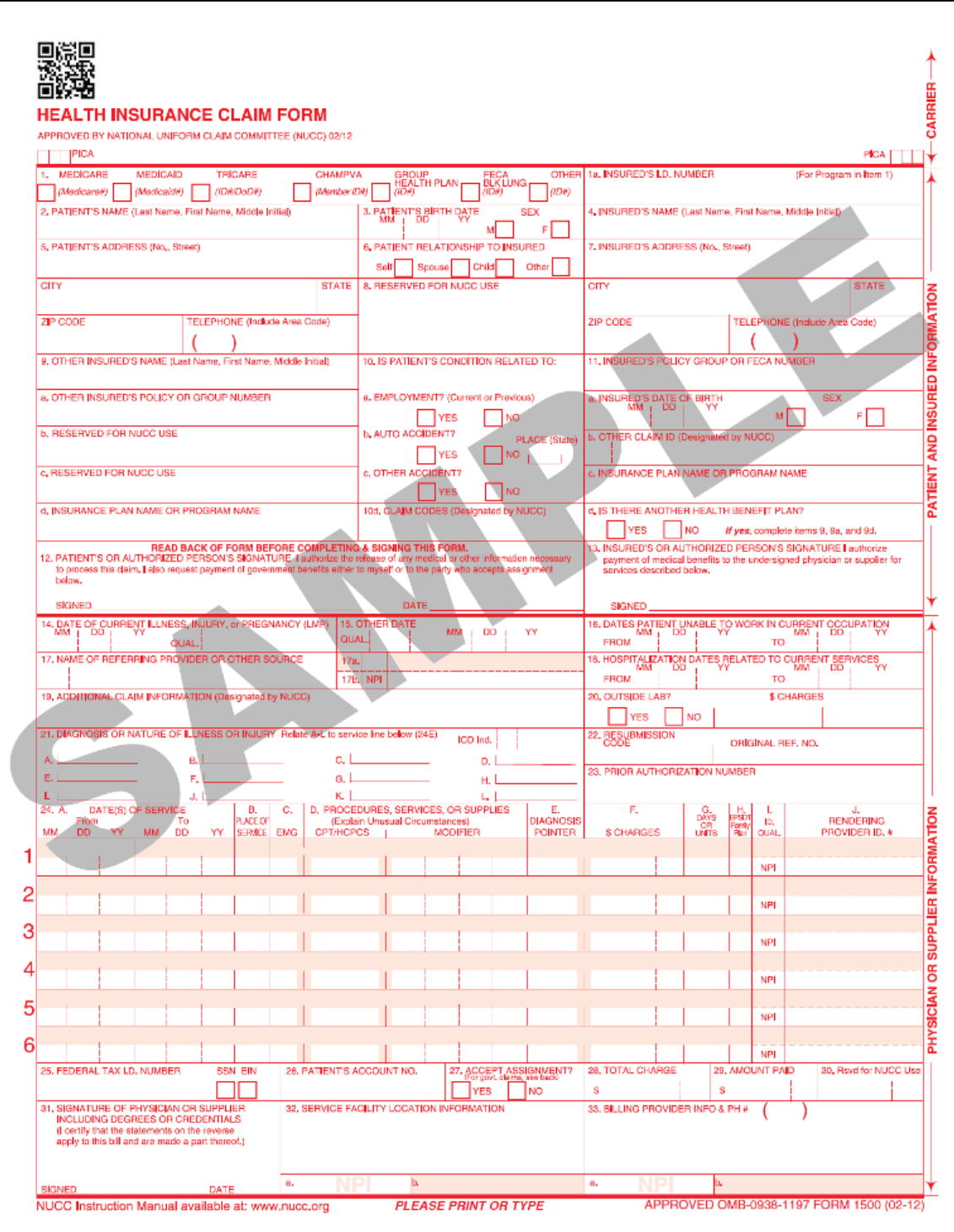

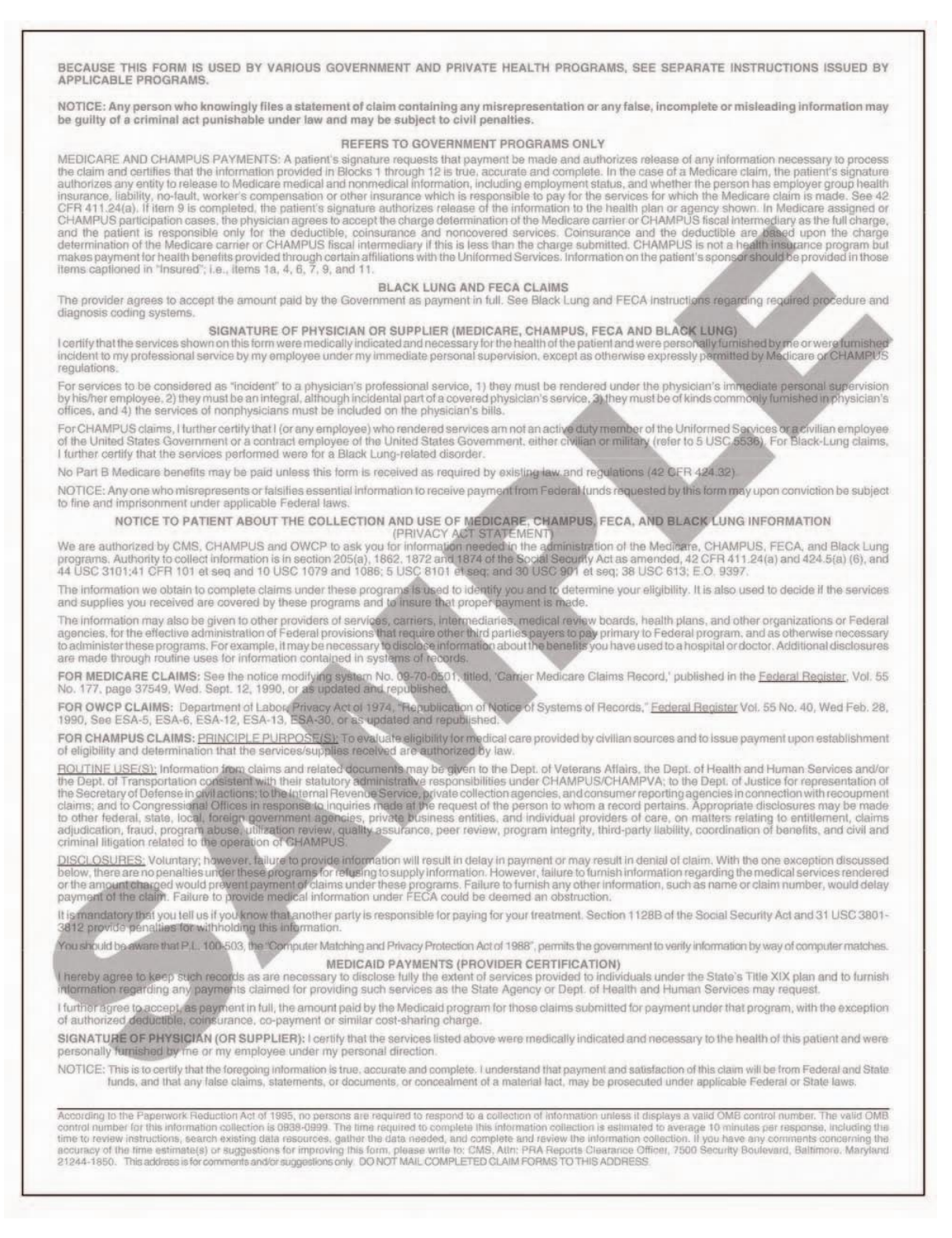

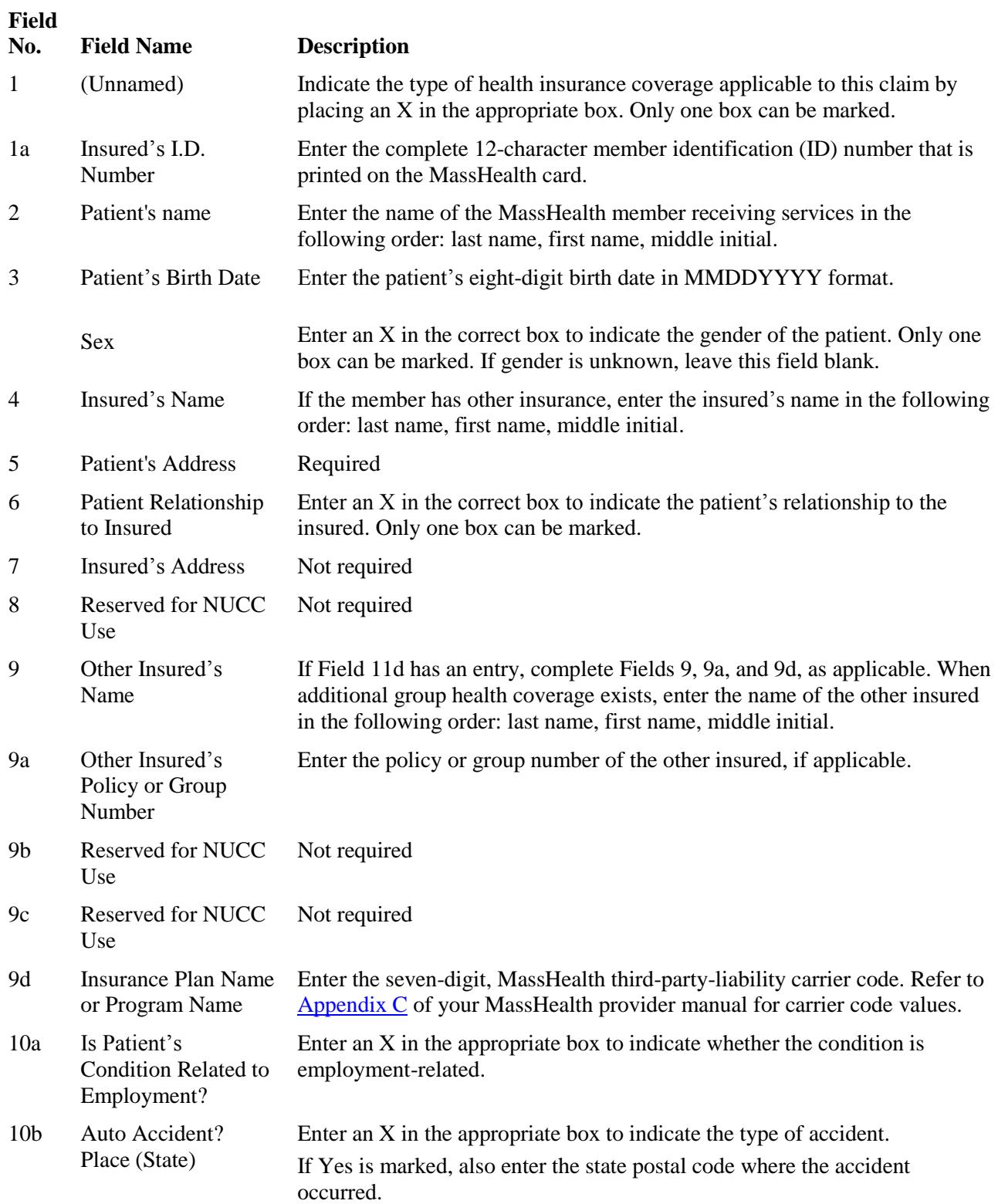

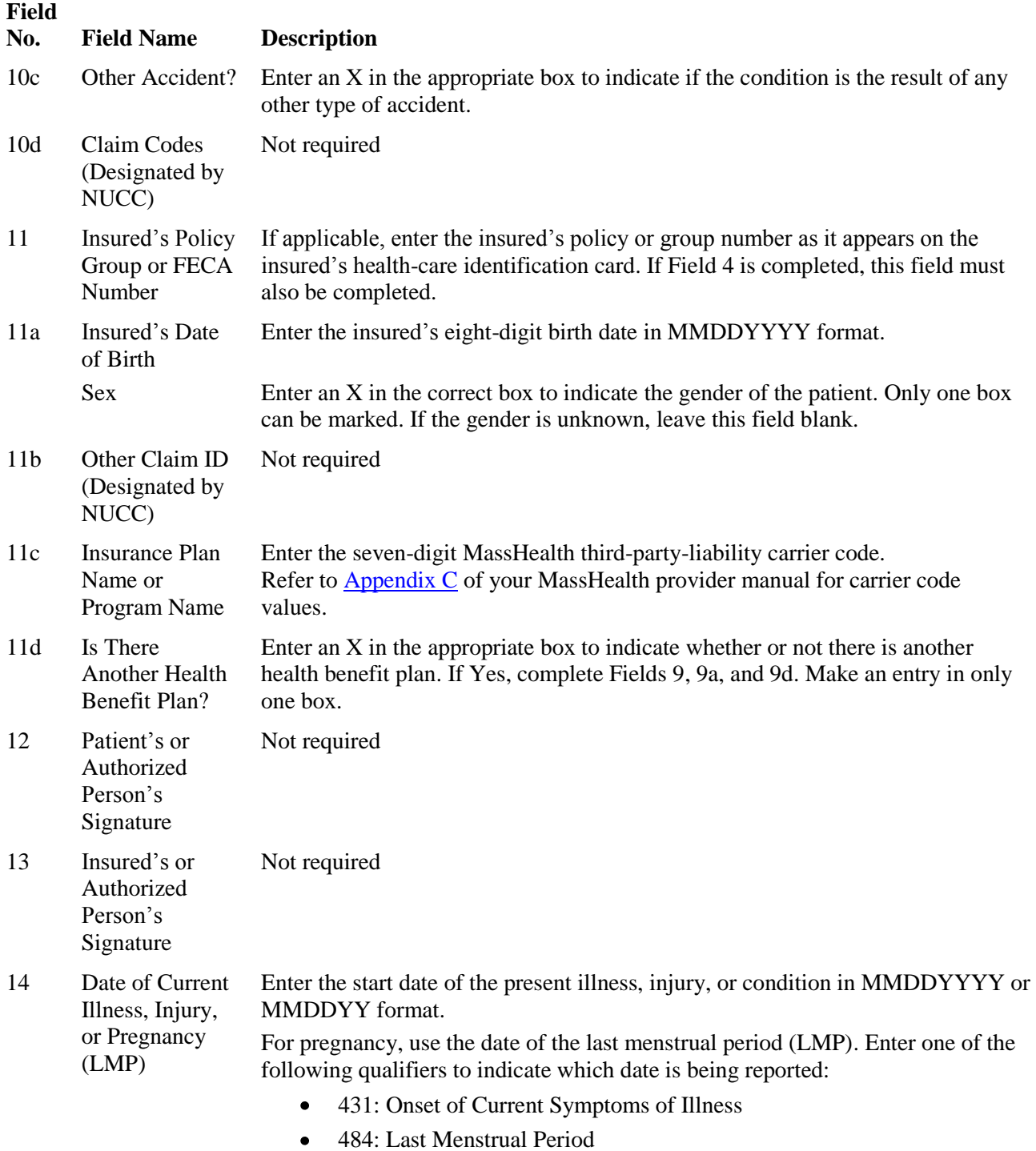

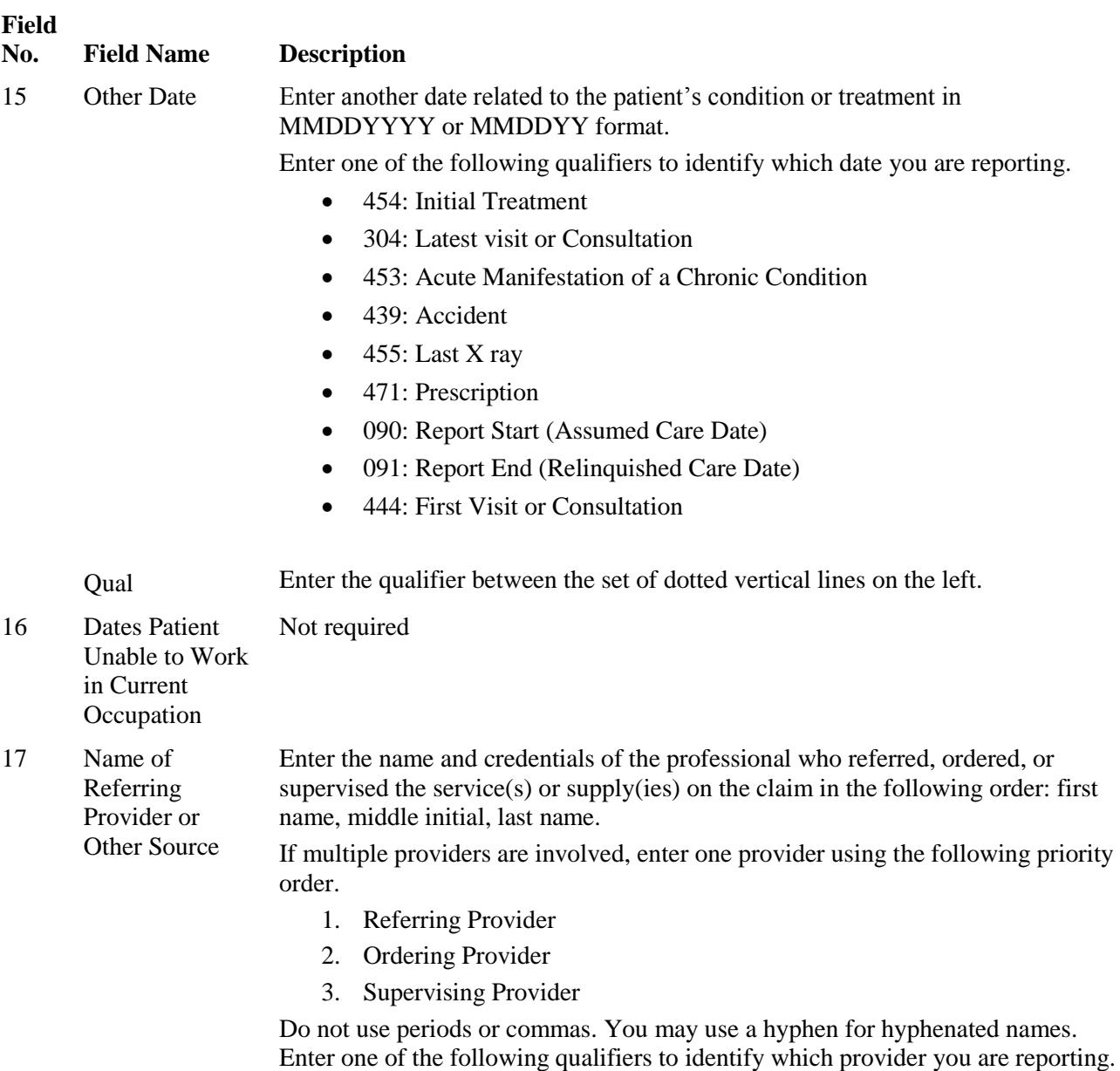

- DN: Referring Provider
- DK: Ordering Provider
- DQ: Supervising Provider

Enter the qualifier to the left of the dotted, vertical line.

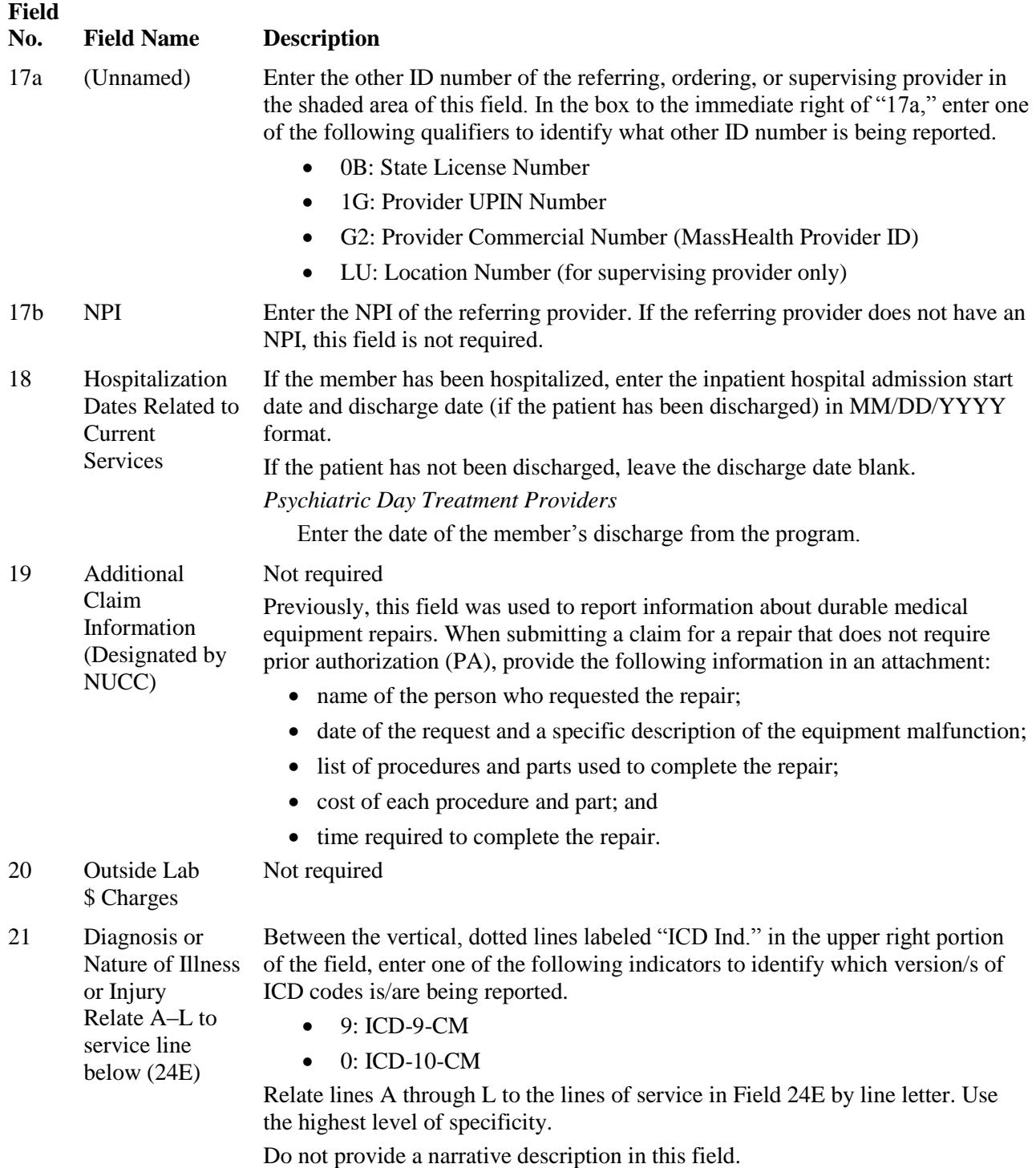

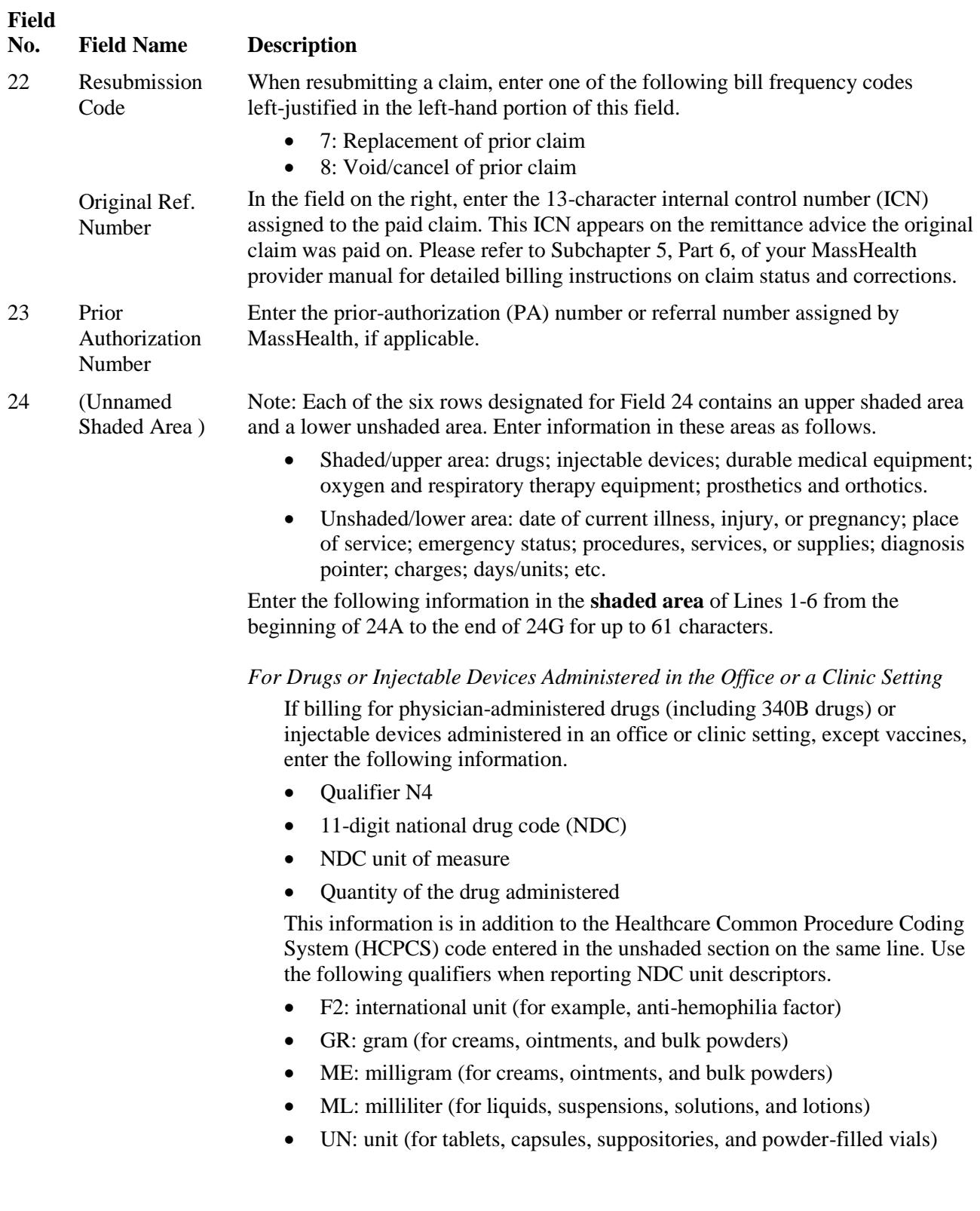

 $24$ 

#### *How to Complete the CMS-1500 Claim Form (cont.)*

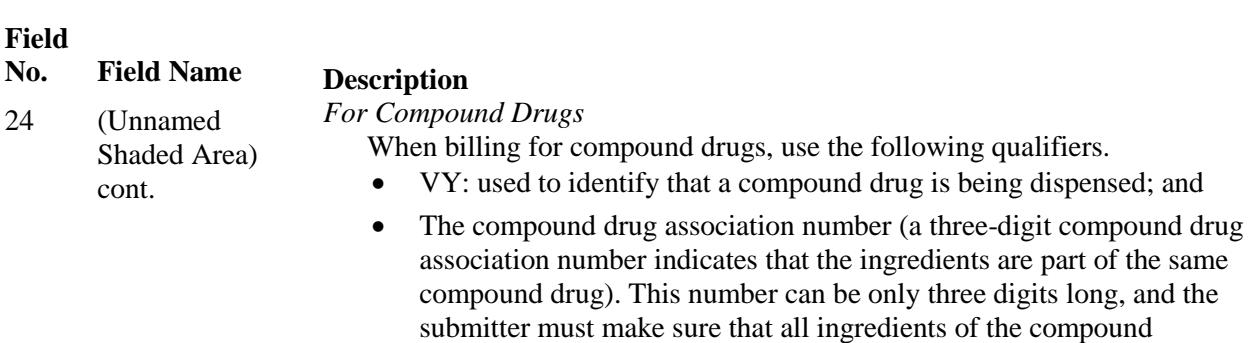

List each drug ingredient that is part of the compound on a separate line with the VY qualifier and a compound drug association number segment. Make sure that all the individual ingredients that make up the compound have the same compound drug association number.

prescription have the same compound drug association number.

#### Examples

If billing for a drug administered in a doctor's office other than a compound drug, enter the following in the shaded area (see below).

- Qualifier N4
- 11-digit national drug code (NDC)
- NDC unit of measure (use one of the following qualifiers when reporting NDC units—F2, GR, ME, ML or UN)
- Quantity of the drug administered, which includes fractions.

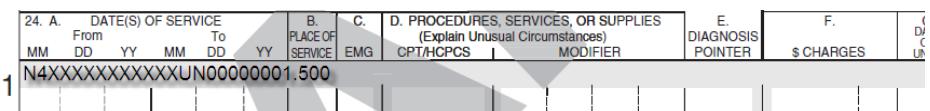

If billing for a compound drug administered in a doctor's office, enter the following in the shaded area.

- Qualifier N4
- 11-digit national drug code (NDC)
- NDC unit of measure (use one of the following unit descriptors when reporting NDC units—F2, GR, ME, ML or UN)
- quantity of the drug administered, which includes fractions
- Reference identification qualifier—Value is VY
- Compound drug association number (a three-digit compound drug association number indicating that the ingredients are part of the same compound drug). This number can be only three digits in length, and the submitter must make sure that all ingredients of the compound prescription have the same compound drug association number.

#### **Field**

#### **No. Field Name Description**

- 24 (Unnamed Shaded Area) cont.
- Note: Please complete the shaded area for each ingredient that makes up the compound prescription. Use a separate line for each ingredient.

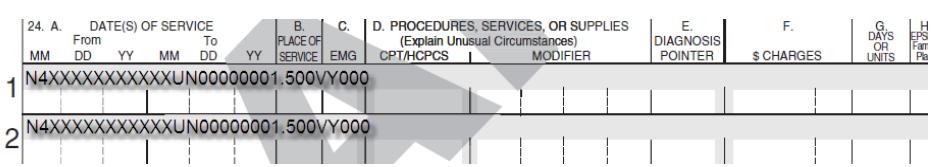

#### *For Durable Medical Equipment, Oxygen and Respiratory Therapy Equipment, Prosthetics and Orthotics*

When billing HCPCS service codes that **do not require** PA, and are payable on an individual consideration **(I.C.) basis**, enter **in the shaded area** the acquisition cost in addition to the quantity dispensed. Also, attach a copy of the supplier's current invoice. Invoices submitted with a claim must be dated no more than 12 months before the date of service. Providers must submit the current invoice and identify on the invoice the item(s) being billed on the claim by circling the item on the invoice and the associated HCPCS service code being billed. Providers should refer to the MassHealth regulations, Subchapter 6 (Service Codes) of their MassHealth provider manual, and the MassHealth Payment and Coverage Guidelines Tool(s) for more information on payment and coverage criteria for service codes that are payable on an individual consideration (I.C.) basis.

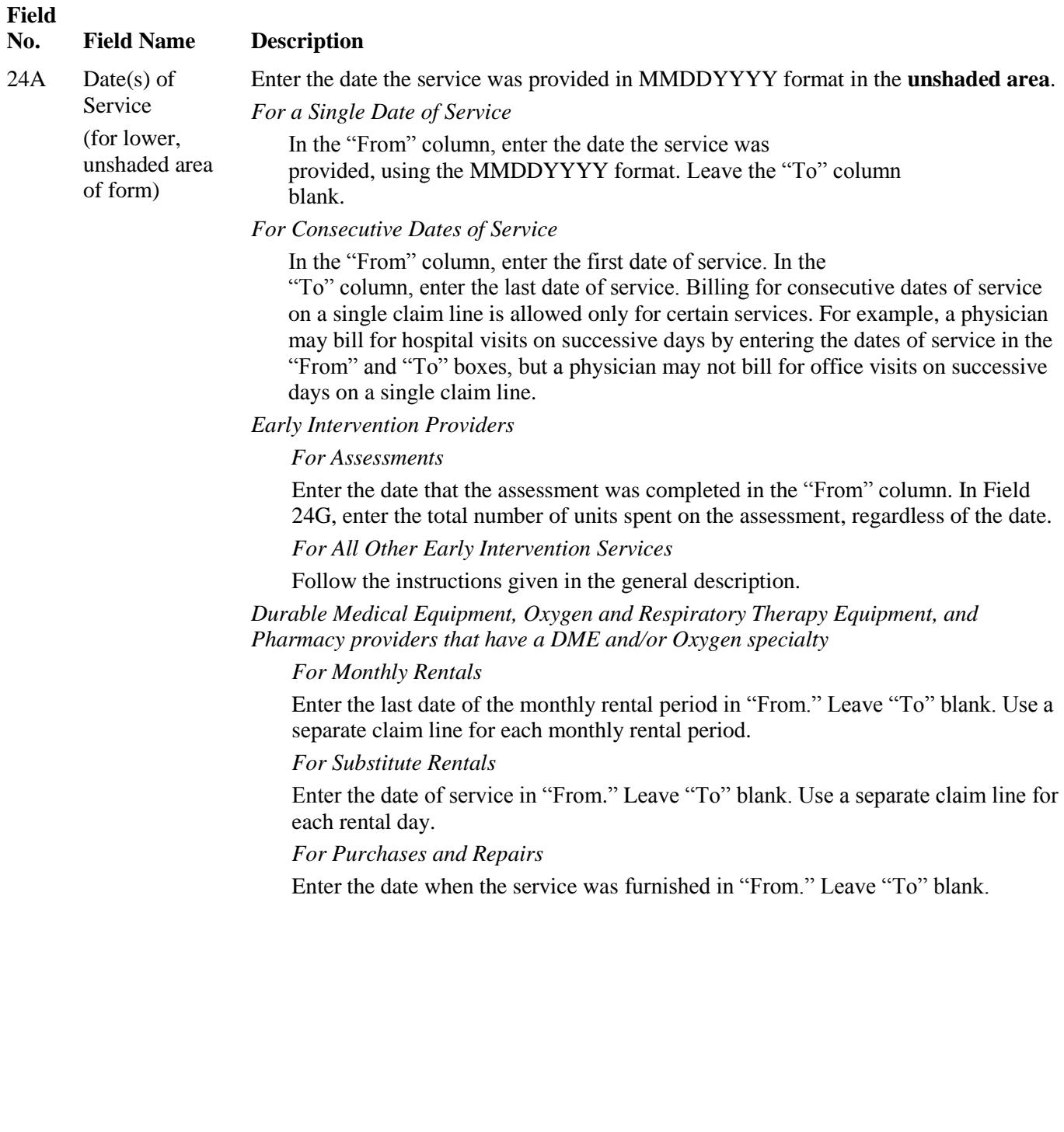

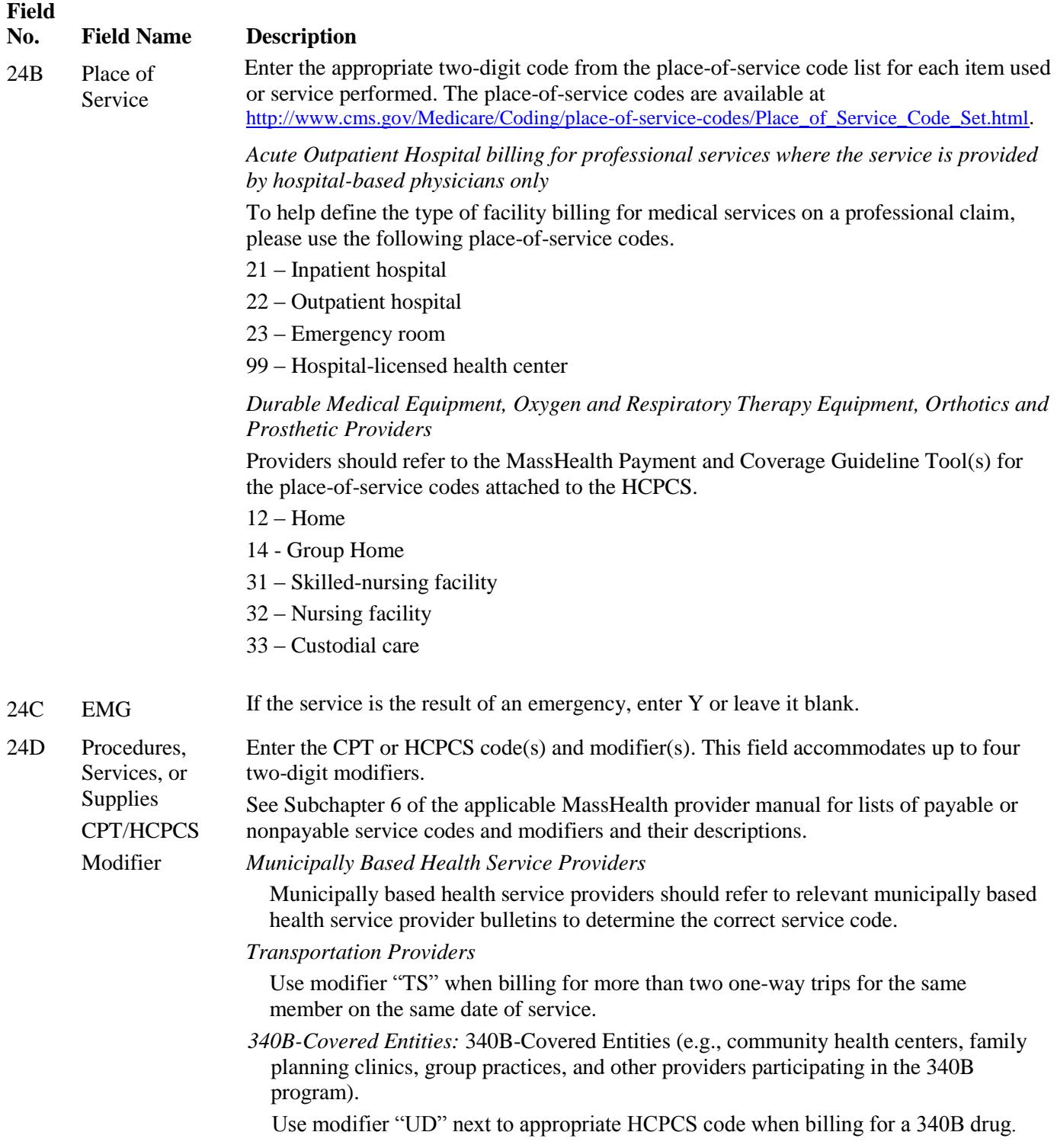

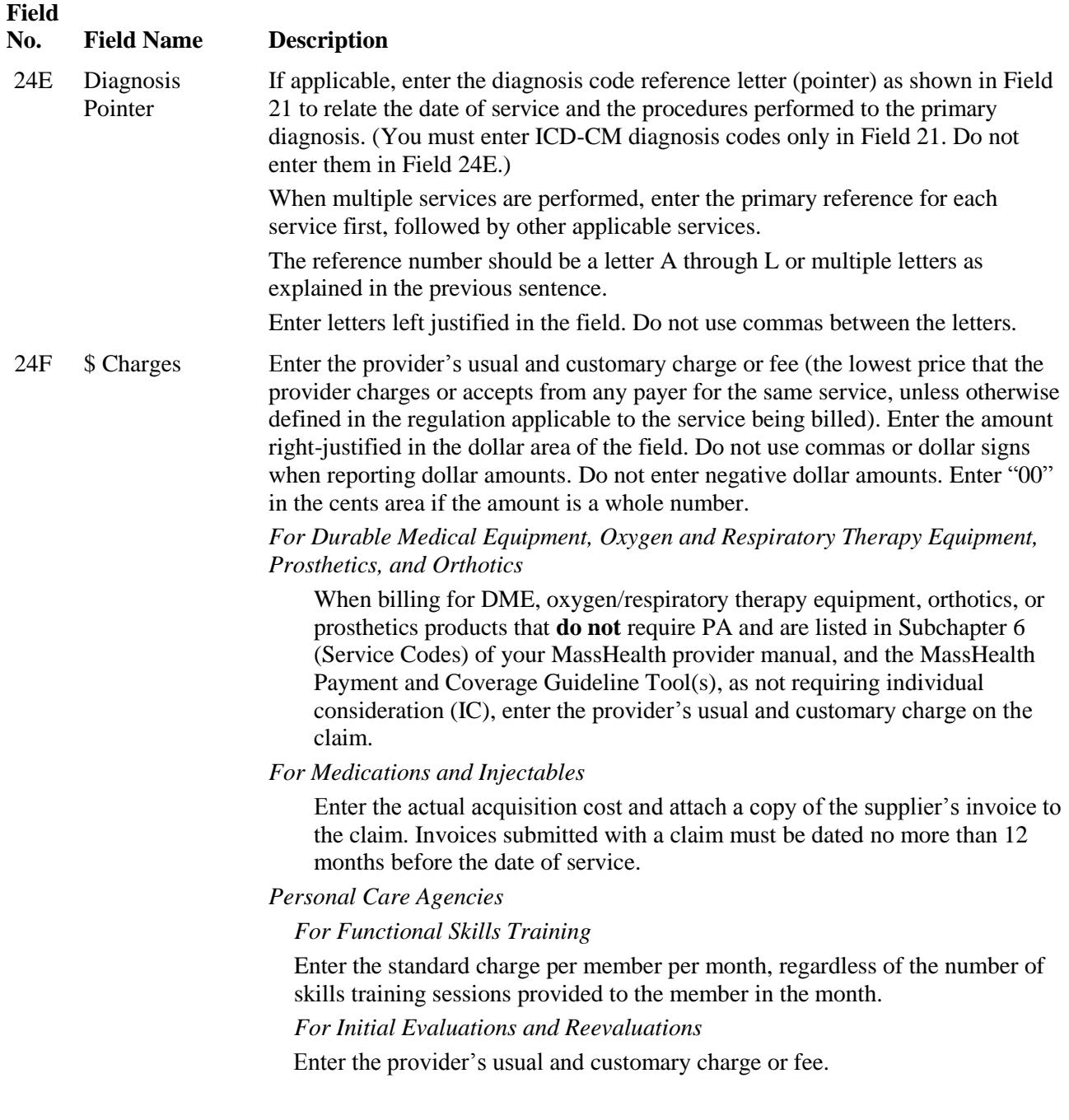

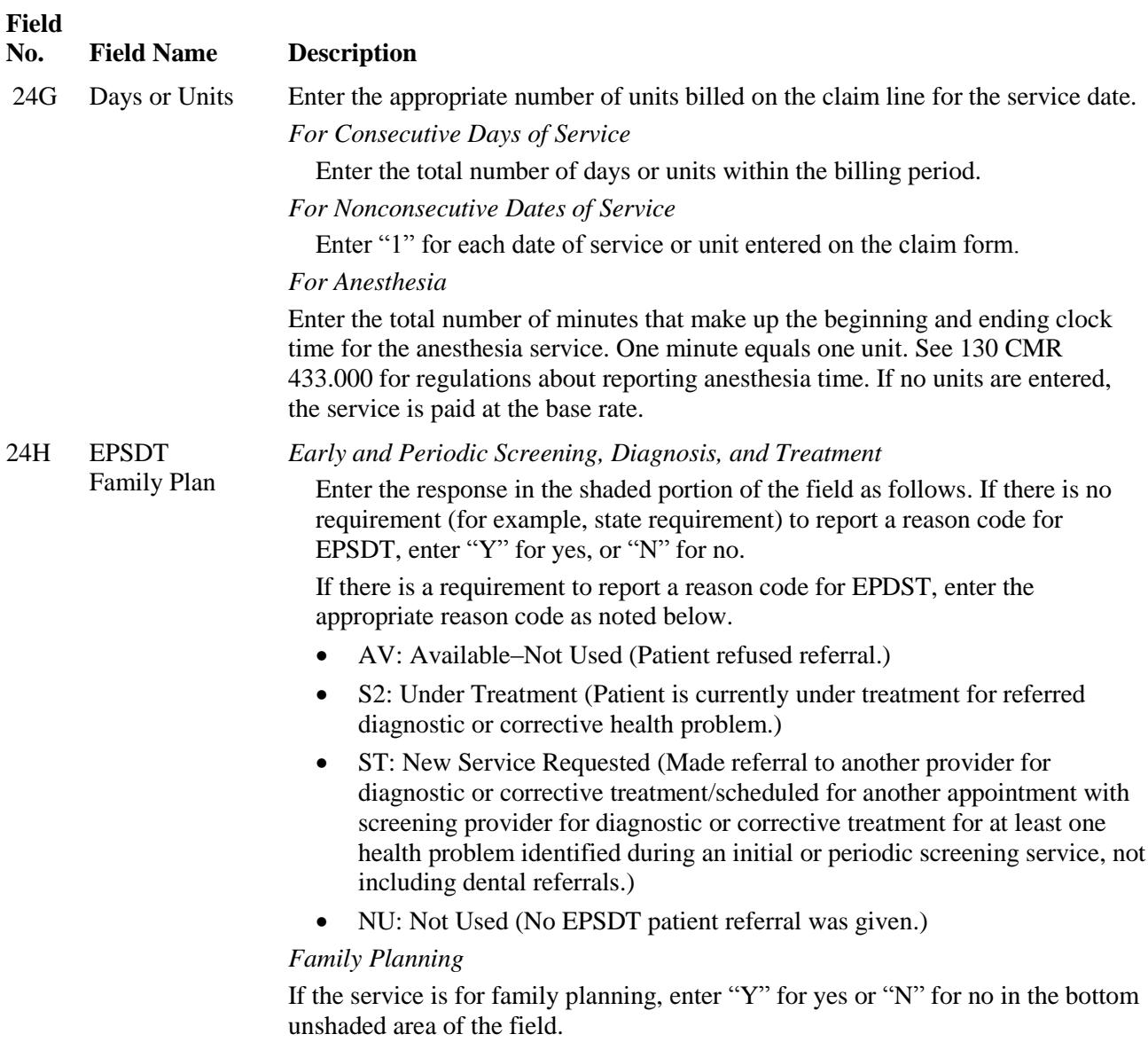

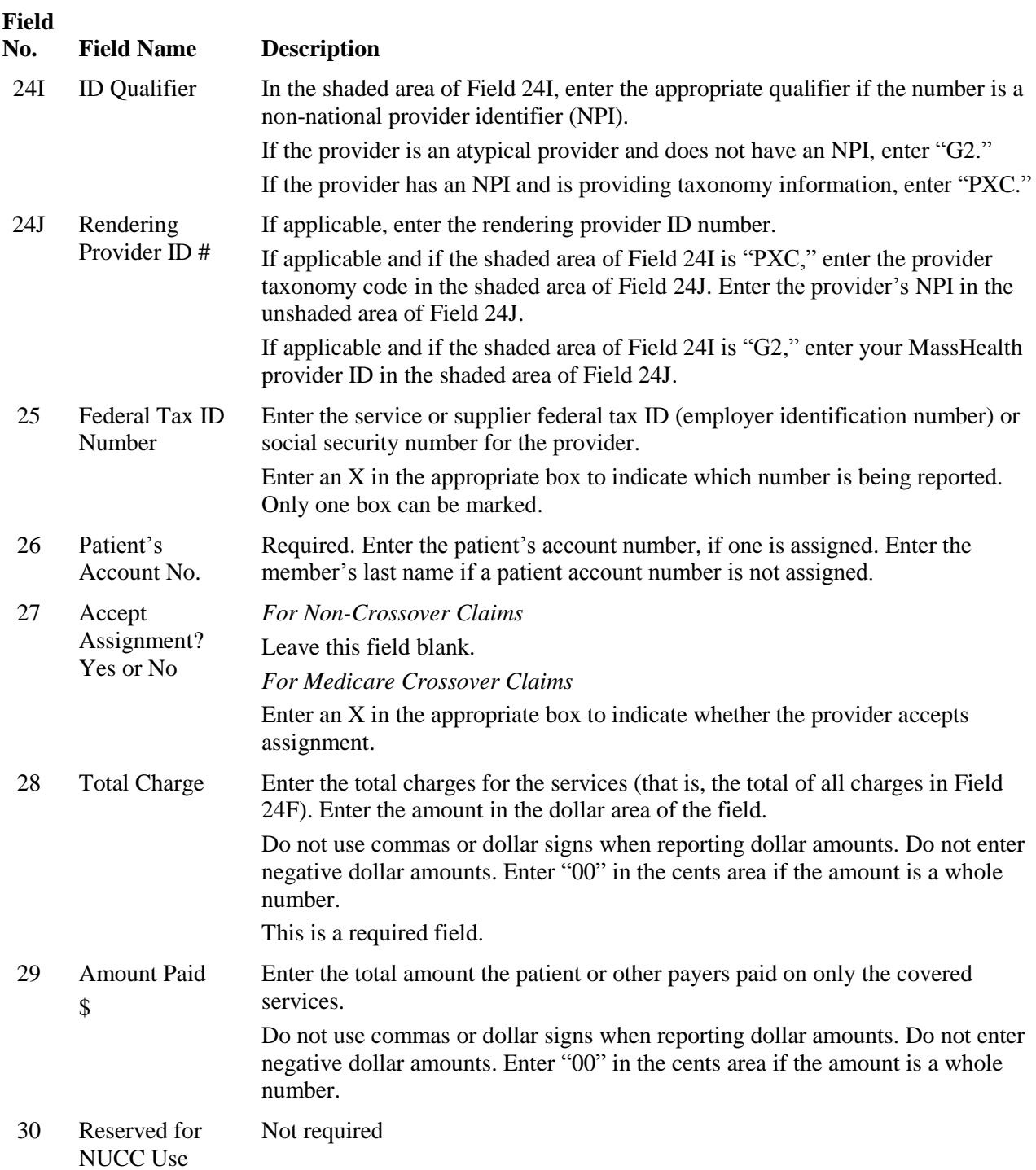

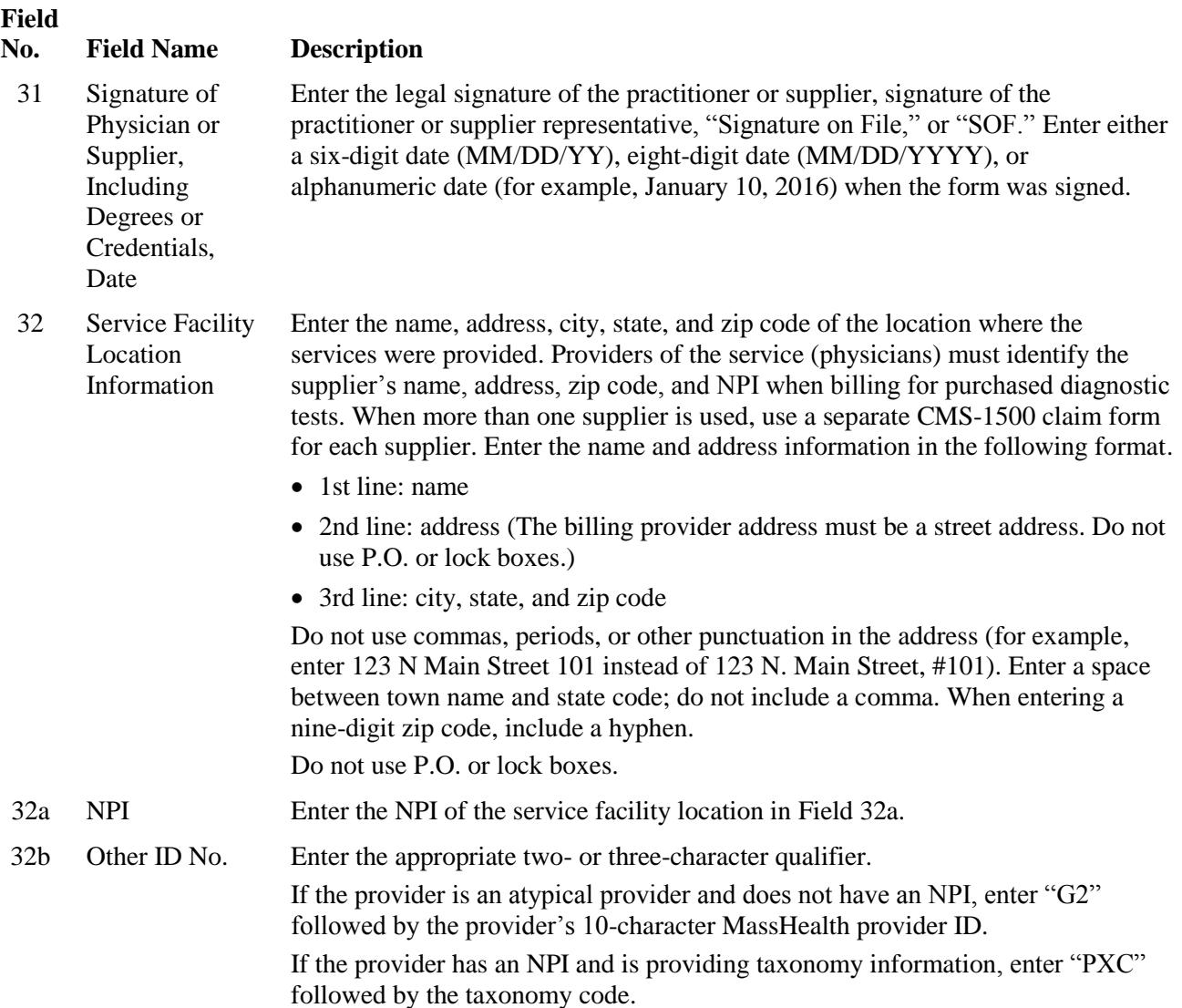

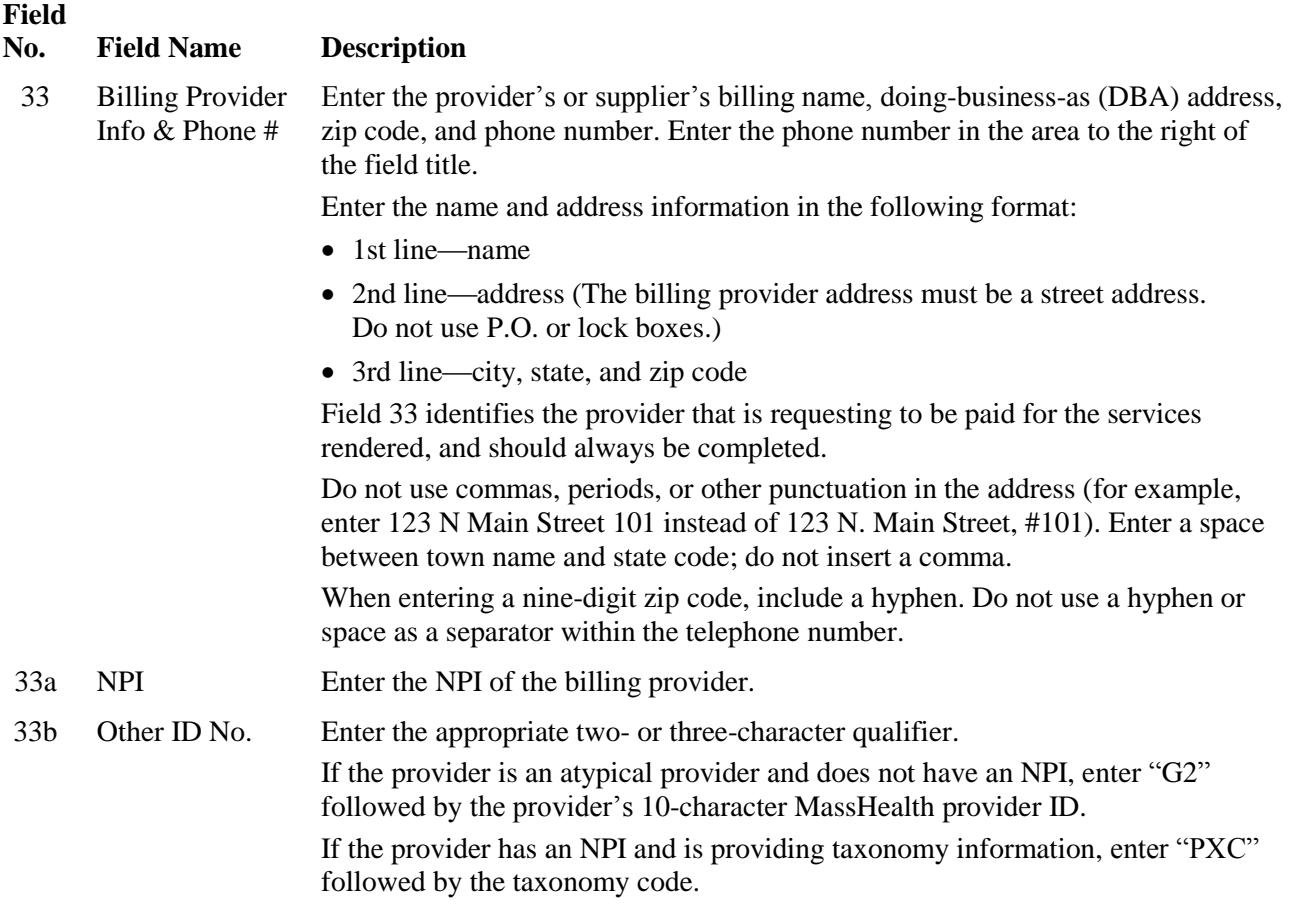

#### <span id="page-21-0"></span>*Appendix A: TPL Supplemental Instructions for Submitting Claims on the CMS-1500 for Members with Medicare Coverage*

Please note: On January 1, 2012, MassHealth adopted an all-electronic claims submission policy. You must now submit all claims electronically, unless you have received an approved electronic claim-submission waiver. You may submit 90-day waiver requests and final deadline appeals either electronically via the POSC or on paper.

Please see [All Provider Bulletin 217](http://www.mass.gov/eohhs/docs/masshealth/bull-2011/all-217.pdf) (September 2011) and [All Provider Bulletin 223](http://www.mass.gov/eohhs/docs/masshealth/bull-2012/all-223.pdf) (February 2012) for more information about MassHealth's paper claims waiver policy. For information on how to submit 90-day waiver requests and final deadline appeals electronically, please also see [All Provider Bulletin 220](http://www.mass.gov/eohhs/docs/masshealth/bull-2011/all-220.pdf) and All [Provider Bulletin 221](http://www.mass.gov/eohhs/docs/masshealth/bull-2011/all-221.pdf) (both December 2011) and [All Provider Bulletin 226](http://www.mass.gov/eohhs/docs/masshealth/bull-2012/all-226.pdf) (June 2012).

**Important:** The table below lists specific fields on the CMS-1500 form that you must complete for claims when the member has Medicare in addition to MassHealth.

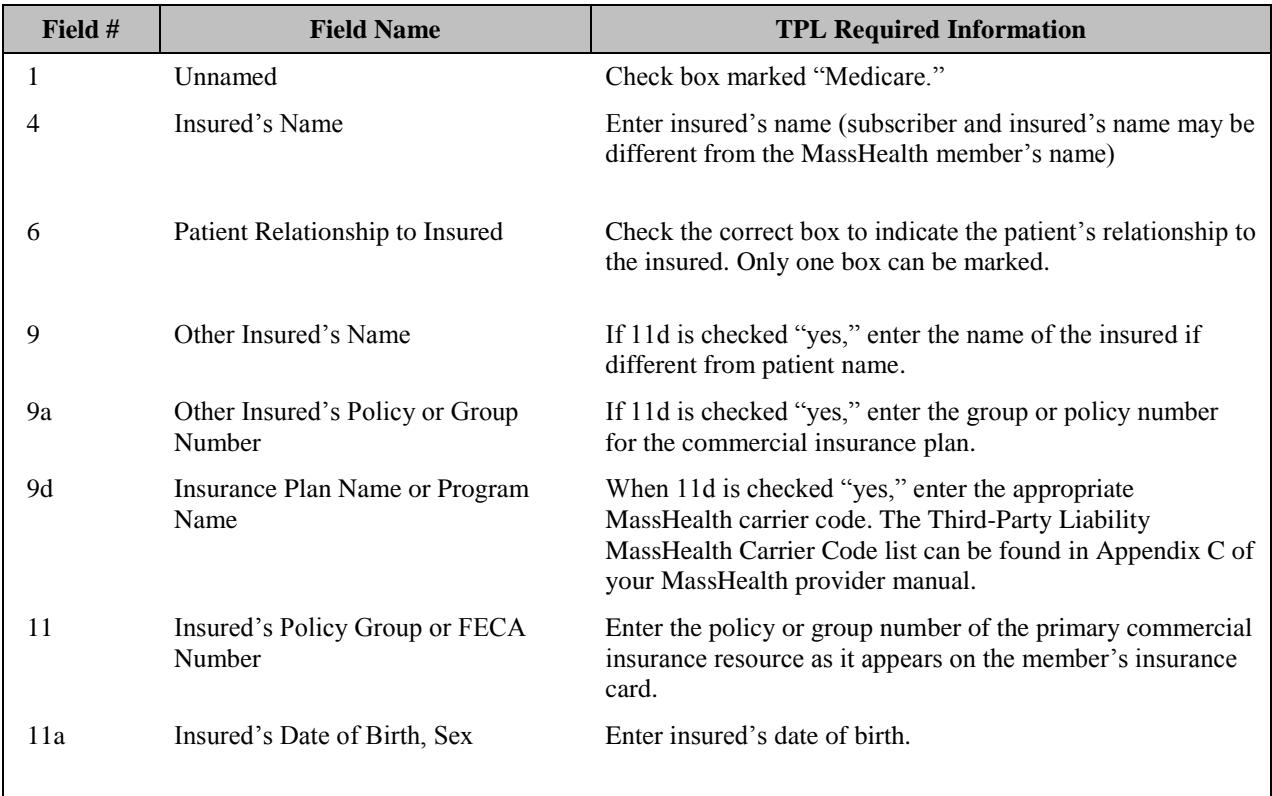

#### *Appendix A: TPL Supplemental Instructions for Submitting Claims on the CMS-1500 for Members with Medicare Coverage (cont.)*

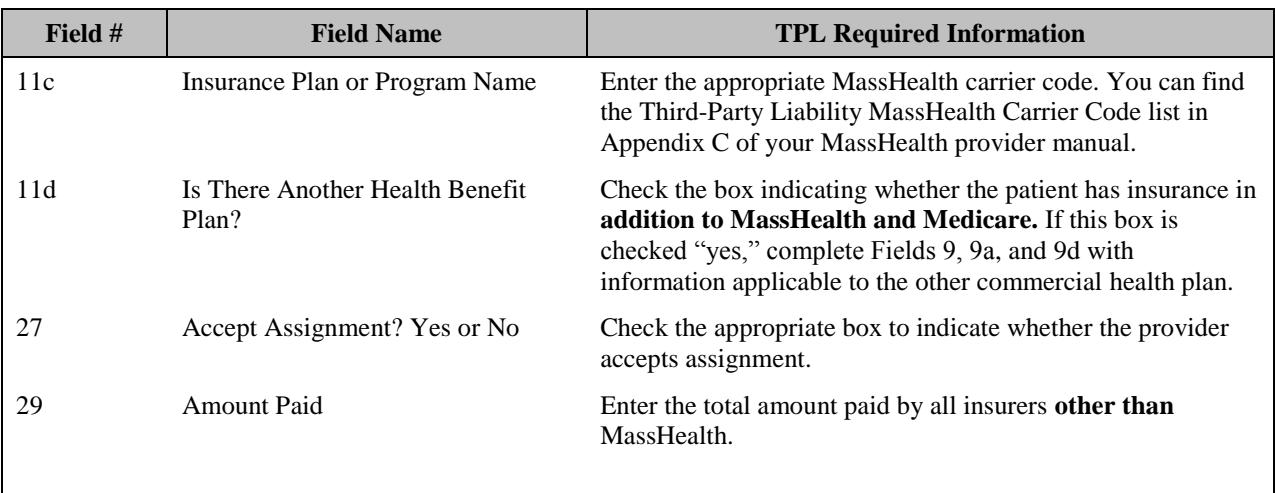

#### **Instructions for Submitting Claims with Explanation of Medicare Benefits (EOMB)**

- 1. Complete the CMS-1500 claim form according to this MassHealth Billing Guide for the CMS-1500.
- 2. Attach to the claim form the original, or a copy, of the other insurance carrier's EOMB and completed TPL Claim Submission Form.
	- a. The dates of service, provider name, and patient's name on the EOMB must correspond to the information on the MassHealth claim.
	- b. If more than one member is listed on the EOMB, circle the member information on the EOMB that corresponds to the member on the MassHealth claim.
	- c. If you are submitting claims with one or more EOMB attachments, you must write the appropriate MassHealth assigned carrier code on each EOMB.

Please note: You can find MassHealth-assigned carrier codes in [Appendix C: Third-Party-Liability Codes](http://www.mass.gov/eohhs/docs/masshealth/providermanual/appx-c-all.pdf) of your MassHealth provider manual or at [www.mass.gov/masshealth.](http://www.mass.gov/masshealth) Go to Provider Library, and then to MassHealth Provider Manuals.

#### <span id="page-23-0"></span>*Appendix B: TPL Supplemental Instructions for Submitting Claims on the CMS-1500 for Members with Commercial Insurance*

**Please note:** In January 2012, MassHealth adopted an all-electronic claims submission policy. You must now submit all claims electronically, unless you have received an approved electronic claim submission waiver. You may submit 90-day waiver requests and final deadline appeals either electronically via the POSC or on paper.

Please see [All Provider Bulletin 217](http://www.mass.gov/eohhs/docs/masshealth/bull-2011/all-217.pdf) (published in September 2011) an[d All Provider Bulletin 223](http://www.mass.gov/eohhs/docs/masshealth/bull-2012/all-223.pdf) (February 2012) for more information about MassHealth's paper claims waiver policy. For information on how to submit 90-day waiver requests and final deadline appeals electronically, please also see All Provider Bulletin [220](http://www.mass.gov/eohhs/docs/masshealth/bull-2011/all-220.pdf) and [All Provider Bulletin 221](http://www.mass.gov/eohhs/docs/masshealth/bull-2011/all-221.pdf) (both December 2011) and [All Provider Bulletin 226](http://www.mass.gov/eohhs/docs/masshealth/bull-2012/all-226.pdf) (June 2012).

**Important:** The table below lists specific fields on the CMS-1500 form that you must complete for all MassHealth claims where the member has commercial insurance as well as MassHealth. In addition to completing all applicable fields, you must submit all claims for members with commercial insurance with the appropriate explanation of benefits (EOB) or other necessary TPL documentation. Providers must ensure that the appropriate carrier code is clearly written on the EOB.

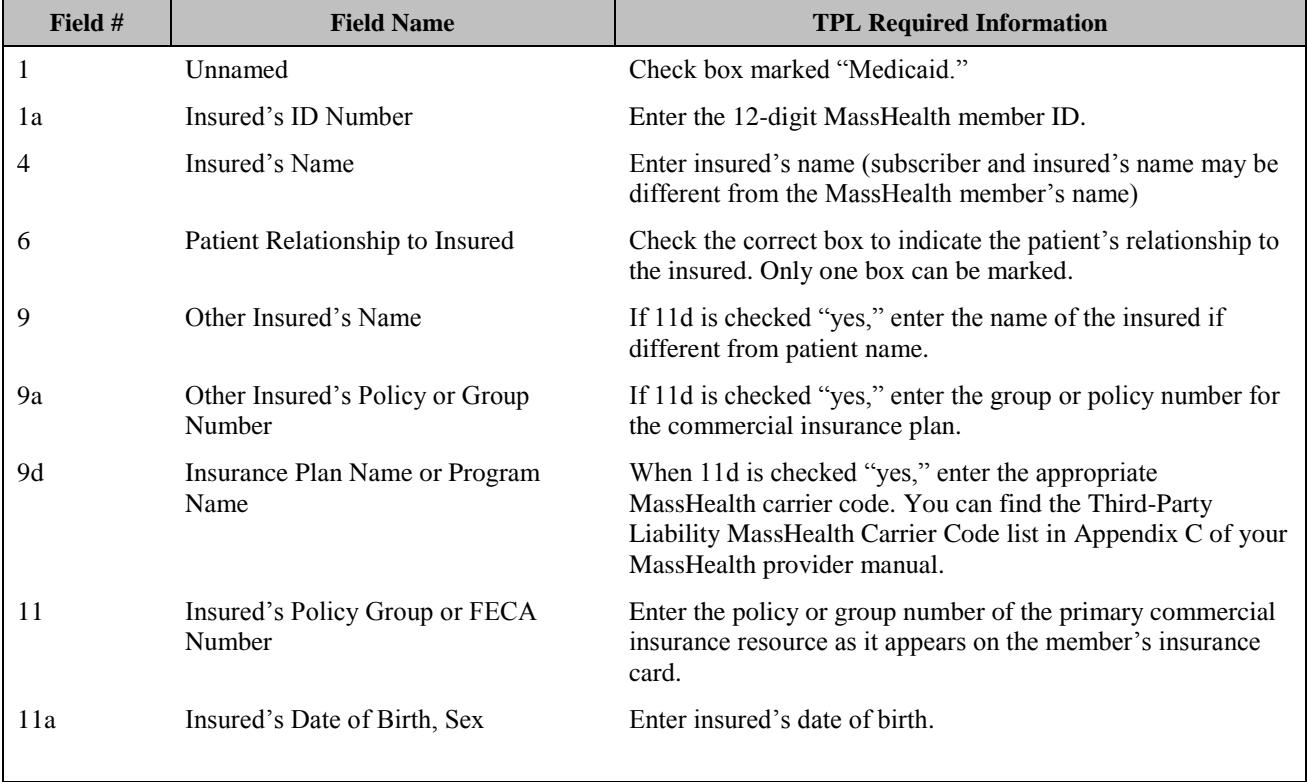

#### *Appendix B: TPL Supplemental Instructions for Submitting Claims on the CMS-1500 for Members with Commercial Insurance (cont.)*

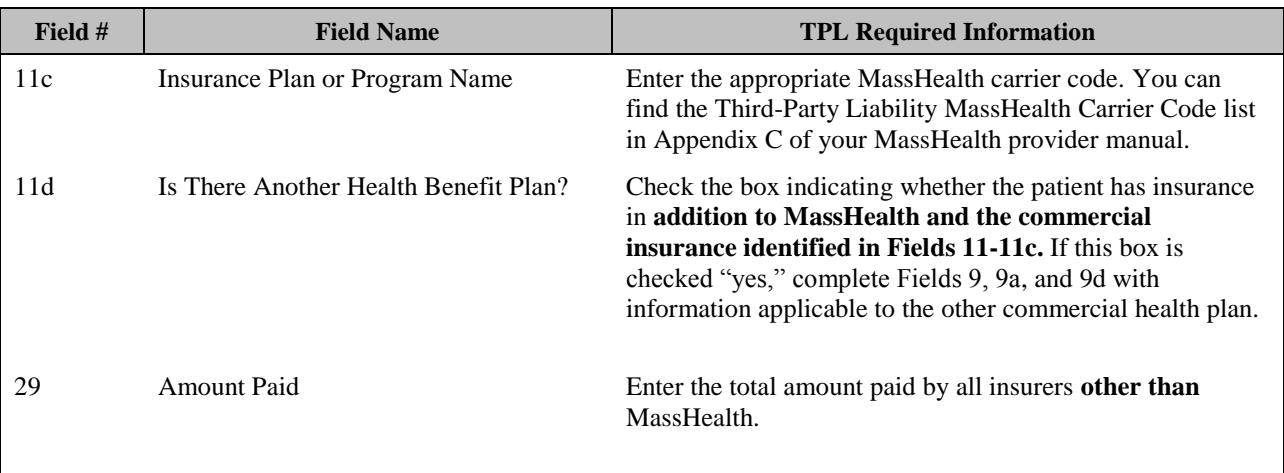

#### **Instructions for Submitting Claims with Explanation of Benefits (EOB)**

- 1. Complete the CMS-1500 claim form according to this MassHealth Billing Guide publication.
- 2. Attach the original or a copy of the other insurance carrier's EOB and completed TPL Claim Submission Form to the claim form.
	- a. The dates of service, provider name, and patient's name on the EOB must correspond to the information on the MassHealth claim.
	- b. If more than one member is listed on the EOB, circle the member information on the EOB that corresponds to the member on the MassHealth claim.
- c. If you are submitting claims with one or more EOB attachments, you must write the appropriate MassHealth-assigned carrier code on each EOB.

**Please note:** You may find MassHealth-assigned carrier codes i[n Appendix C: Third-Party-Liability](http://www.mass.gov/eohhs/docs/masshealth/providermanual/appx-c-all.pdf) Codes of your MassHealth provider manual or at [www.mass.gov/masshealth.](http://www.mass.gov/masshealth) Go to MassHealth Regulations, and then to the Provider Library.